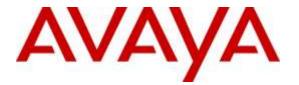

Avaya Solution & Interoperability Test Lab

# **Application Notes for CallVU Mobile Digital Engagement** with Avaya Aura® Experience Portal 7.1 - Issue 1.0

#### Abstract

These application notes describe the configuration steps required for CallVU Mobile Digital Engagement solution Software to successfully interoperate with Avaya Aura® Experience Portal. The Software allows Contact Center customers to access Contact Center functionality via Voice XML applications.

Readers should pay attention to Section 2, in particular the scope of testing as outlined in Section 2.1 as well as any observations noted in Section 2.2, to ensure that their own use cases are adequately covered by this scope and results.

Information in these Application Notes has been obtained through DevConnect compliance testing and additional technical discussions. Testing was conducted via the DevConnect Program at the Avaya Solution and Interoperability Test Lab.

# 1. Introduction

These application notes describe the configuration steps required for CallVU Mobile Digital Engagement application Software to successfully interoperate with Avaya Aura® Experience Portal. The Software allows Contact Center customers to interact with Contact Center functionality using a Visual menu based selection on a Mobile device. Calls are connected to Avaya Aura® Experience Portal via Voice XML applications.

# 2. General Test Approach and Test Results

The general test approach was to configure the CallVU Mobile Digital Engagement application Software to communicate with Experience Portal as implemented on a customer's premises. See **Figure 1** for a network diagram. The interoperability compliance testing included feature and serviceability testing. The feature testing verified the ability of Mobile Digital Engagement to process DTMF and Voice prompt made during Voice XML calls and responses were prompt and accurate. The serviceability testing introduced failure scenarios to see if Visual Contact Center operates correctly for non-standard operations.

DevConnect Compliance Testing is conducted jointly by Avaya and DevConnect members. The jointly-defined test plan focuses on exercising APIs and/or standards-based interfaces pertinent to the interoperability of the tested products and their functionalities. DevConnect Compliance Testing is not intended to substitute full product performance or feature testing performed by DevConnect members, nor is it to be construed as an endorsement by Avaya of the suitability or completeness of a DevConnect member's solution.

## 2.1. Interoperability Compliance Testing

The testing included:

- Verification of connectivity between Mobile Digital Engagement and Experience Portal.
- Verification that handset input was processed and output by Mobile Digital Engagement correctly.
- Scenarios included.
  - Basic Contact Center calls
  - Transfer, Conference, hold and resume.

#### 2.2. Test Results

Tests were performed to ensure full interoperability between Mobile Digital Engagement and Experience Portal. The tests were all functional in nature and performance testing was not included. All the test cases passed successfully

#### 2.3. Support

Web: http://www.callvu.com Email: doron@callvu.com

## CallVU Address info

7 Ha'Umanim St. Tel-Aviv, Israel

# 3. Reference Configuration

**Figure 1** illustrates the network topology used during compliance testing. The Avaya solution consists of Experience Portal, Communication Manager, System Manager, Session Manager and a G430 Gateway. The Experience Portal is configured to connect the Mobile Digital Engagement calls via a Voice XML application. An Android smartphone with Mobile Digital Engagement application was used to make calls.

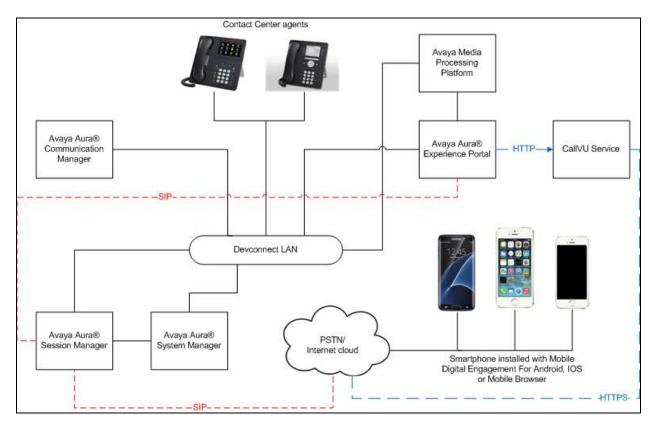

Figure 1: Avaya Aura® Experience Portal and CallVU Mobile Digital Engagement

# 4. Equipment and Software Validated

The following equipment and software were used for the sample configuration provided:

| Equipment/Software                     | Release/Version                   |
|----------------------------------------|-----------------------------------|
| Avaya Aura® Experience Portal running  | 7.1.0.0.1107                      |
| on a Virtual Server                    |                                   |
| Avaya Media Processing Platform        | 7.1.0.0.1107                      |
| Avaya Aura® System Manager             |                                   |
| Avaya Aura® Session Manager running on | 7.0.1.0.701007                    |
| a virtual Server                       |                                   |
| Avaya aura® System Manager running on  | 7.0.0.16266                       |
| a virtual server                       | Rev 7.0.1.0.064859 Feature Pack 1 |
| Avaya Aura® Communication Manager      | 7.0.1.0.0.441.23012               |
| running on a virtual server            |                                   |
| Avaya G450 gateway                     | 37.21.0                           |
| Avaya 9641g Series Deskphone           | 6.6029                            |
| Avaya 9611g Series Deskphone           | 6.6029                            |
| CallVU Mobile Digital Engagement       | 3.1.0                             |

## 5. Configure Avaya Aura® Experience Portal

Configuration and verification operations on the Experience Portal illustrated in this section were all performed using either the Experience Portal Management web interface or SSH connection to the server . The information provided in this section describes the configuration of the Experience Portal for this solution. It is implied a working system is already in place, including Media Processing Platform, Apache Tomcat application Server and SIP routing via Session Manager. Installation of Voice XML applications is also out with the scope of this document. For all other provisioning information such as initial installation and configuration, please refer to the product documentation in **Section 9**. The configuration operations described in this section can be summarized as follows:

### 5.1. Configure Voice XML Application

An Application must be added to allow calls to be routed to the Voice XML using the Experience Portal Manager web interface.

• Log into the Experience Portal Manager web interface.

| 100           | AYA            |                    | (Comp Second Back 1) |   |
|---------------|----------------|--------------------|----------------------|---|
| Avaya         | Aura® Experien | ice Portal 7.1.0 ( | (ExperiencePortal)   |   |
|               | User Name      | :: [               |                      |   |
|               |                |                    |                      |   |
|               |                |                    | Submit               |   |
| <u>Change</u> | Password       |                    |                      |   |
|               | @ 2016         | Avava Inc. All Rig | hts Reserved.        | - |

#### 5.1.1. Configure Application

This section shows how to add the Media Digital Engagement Voice XML to an application configuration.

From the left hand menu go to System Configuration → Applications and click on Add.

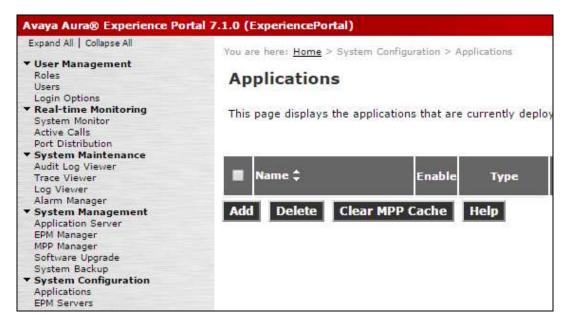

| SJW; Reviewed: |
|----------------|
| SPOC 7/27/2016 |

Solution & Interoperability Test Lab Application Notes ©2016 Avaya Inc. All Rights Reserved.

- Select **VoiceXML** as the **Type**.
- Under **URI** set the location of the **VoiceXML URL**: to the location of the Application( tomcat) server and port followed by the directory containing the vxml.
- Under Application Launch select Inbound and Number. Enter a Called Number and Click on Add to place it in the list below.
- All other settings can be left as default. Click on **Save** to commit the changes.

| <pre>tend 10 Calese Al</pre>                                                                                                    | Avaya Aura® Experience Porta                              | al 7.1.0 (ExperiencePortal)                                                  |   |  |  |  |
|----------------------------------------------------------------------------------------------------|-----------------------------------------------------------|------------------------------------------------------------------------------|---|--|--|--|
| <ul> <li>User Management<br/>Rade<br/>User Tores<br/>Tores<br/>Parter Callin<br/>Prot Distribution</li> <li>Read-time Monther<br/>Adding Calling<br/>Prot Distribution</li> <li>Prot Distribution</li> <li>Prot Distribution</li> <li>Prot Distribution</li> <li>System Management<br/>Adding Calling<br/>Prot Distribution</li> <li>System Management<br/>Prot Manage<br/>Bistem Schwarten<br/>State Calling<br/>Prot Distribution</li> <li>System Management<br/>Prot Manage<br/>Bistem Schwarten<br/>State Calling<br/>Prot Distribution</li> <li>State Schwarten<br/>State Calling<br/>Prot Manage</li> <li>State Schwarten<br/>State Calling<br/>Prot Manage</li> <li>State Schwarten<br/>State Calling<br/>Prot Manage</li> <li>State Schwarten<br/>State Calling<br/>Prot Manage</li> <li>State Schwarten<br/>State Schwarten<br/>Schwarten<br/>Schwarten<br/>Schwarten<br/>Sch</li></ul> | Expand AS   Colleges AD                                   | The are been known a Section Configuration a Anti-Atlant a France Addressing |   |  |  |  |
| Stack-Hum Kontaria         Read-Hum Kontaria         Attic Calls         Port Distribution         Net Distribution         Port Distribution         Proceeding         Proceeding         Properimetric                                                                                                    | Roles                                                     |                                                                              |   |  |  |  |
|                                                                                                    |                                                           |                                                                              |   |  |  |  |
| Point Distribution       Nameri CallVU         Audit Log Viewer       Track Viewer         Track Viewer       Wiewer         Stydiem Kanagement       Reserved SJP Calls: I No         Schwei Loggination Server       Beschwei Loggination         Schwei Loggination       Requested         Sthume Loggination       Berver         Schwei Loggination       Requested         Will Honger       URI         Steam Standardsme       URI         Steam Standardsme       Mutual Certificate Authentication: I Yes I No         Schwei Schweit       Speech Servers         Stade       Speech Servers         Stade       Speech Servers         Stade       Speech Servers         Stade       Speech Servers         Stade       Speech Servers         Stade       Speech Servers         Stade       Speech Servers         Stade       Speech Servers         State       Licenting         State       Inbound I Inbound Default I Dutbound         Point Honder       Inbound I Inbound Default I Dutbound         Point Honder       Number Renge URI         Called Number:       Add         Z201234       Speech Parameters > <th>* Real-time Monitoring<br/>System Monitor</th> <th colspan="5">Use this page to change the configuration of an application.</th>                                                                                                    | * Real-time Monitoring<br>System Monitor                  | Use this page to change the configuration of an application.                 |   |  |  |  |
| Audit Log Viewer<br>Log Viewer<br>Alem Manger<br>System Gonfiguration<br>Sethues Upprets<br>System Gonfiguration<br>Addition Launch<br>HTML<br>Sold<br>POM Montor<br>POM Montor<br>Speech Parameters ><br>Reporting Parameters ><br>Reporting Parameters >                                                                                                    | Port Distribution                                         | Name: CallVU                                                                 |   |  |  |  |
| Lige Viewer   Alam Nanager   • System Kanagement   Application   System Configuration   BMS Server   State   State   State   Mutual Certificate Authentication:   Yes ** No   Basic Authentication:   Yes ** No   Basic Authentication:   Yes ** No   State   POH Howner   POH Howner   POH Howner   POH Howner   POH Howner   Basic Authentication:   Yes ** No   State   POH Howner   POH Howner   POH Howner   POH Howner   Basic Authentication: <tr< th=""><th>Audit Log Viewer</th><th>Enable: 🕷 ves 💿 No</th><th></th></tr<>                                                                                                    | Audit Log Viewer                                          | Enable: 🕷 ves 💿 No                                                           |   |  |  |  |
| <pre> * System Management Application Berver EMM Manager EMM Manag</pre>                                                                                                    | Log Viewer                                                | Type: VoiceXML •                                                             |   |  |  |  |
| Bref Manager   Mer Manager   Mer Manager   System Sackup   System Sackup   Statistic   Statistic                                                                                                    | * System Management                                       | Reserved SIP Calls: 🛞 None 🔍 Minimum 🔍 Maximum                               |   |  |  |  |
| Subtane Lipprade URI   System Configuration Single © Fail Over © Load Balance   HAP Servers Single © Fail Over © Load Balance   EMM Servers VoiceXML Intp://10.10.16.20:7080/Call/VU/Binght/view.vxml   Shap Speech Servers VoiceXML Intp://10.10.16.20:7080/Call/VU/Binght/view.vxml   Verify   Security   Cartificate   Licensity   Standard   Cartificate   Licensity   Standard   Cartificate   Licensity   Security   Cartificate   Licensity   Speech Servers   Asin: No ASR T TTS: No TTS T   Application Launch   * DON   POM Hontor   * DON   POM Hontor   * DON   POM Hontor   * Don   Speech Parameters. >   Reporting Parameters. >                                                                                                    | EPM Manager                                               | Requested:                                                                   |   |  |  |  |
| * System Configuration<br>Applications<br>EMS Servers<br>Shap<br>Speech Servers<br>Shap<br>Speech Servers<br>Construe<br>Licensing<br>Severs Servers<br>Shap<br>Severs Servers<br>Shap<br>Severs Servers<br>Control<br>Shap<br>Control<br>Shap<br>Shap<br>Shap<br>Severs<br>Shap<br>Control<br>Shap<br>Control<br>Shap<br>Shap<br>Shap<br>Shap<br>Shap<br>Shap<br>Shap<br>Shap                                                                                                    | Software Upgrade                                          | URI                                                                          | _ |  |  |  |
| VoleXML     http://10.10.16.20:7080/Call/U/BinghtView.vxml     Verify       Share     Verify       Share     Walt       Zowa     Mutual Certificate Authentication:     Yes * No       Basic Authentication:     Yes * No       Basic Authentication:     Yes * No       Basic Authentication:     Yes * No       Basic Authentication:     Yes * No       Share     Speech Servers       Standard     Speech Servers       Asta:     No ASR * TTS: No TTS *       Share     Application Launch       * Inbound     Inbound Default © Outbound       POM Hontor     Number © Number Range © URI       Called Number:     Add       2201234     *       Speech Parameters *                                                                                                    | <ul> <li>System Configuration<br/>Applications</li> </ul> |                                                                              | Ĩ |  |  |  |
| VolP Connections   Zows   Security   Cartificates   Licensity   Cartificates   Licensity   Standard   Curtom   Cartificates   Cartificates   Licensity   Standard   Curtom   Cartificates   Standard   Curtom   Cartificates   Standard   Curtom   Control   Speech Servers   ASR: No ASR * TTS: No TTS *   Application Launch   * POM   POM Monitor   Number © Number Range © URI Called Number; Zolied Number; Add Speech Parameters * Remove                                                                                                    | MPP Servers<br>SMMP                                       | VoiceXML<br>URL: Verify                                                      |   |  |  |  |
| Custom   Reports   Standard   Custom   Custom   Scheadled   Multi-Hedia Configuration   Enail   Multi-Hedia Configuration   Enail   Multi-Hedia Configuration   Enail   Multi-Hedia Configuration   Enail   Multi-Hedia Configuration   Enail   Multi-Hedia Configuration   Enail   Multi-Hedia Configuration   Enail   Multi-Hedia Configuration   Enail   Multi-Hedia Configuration   Enail   Multi-Hedia Configuration   Enail   Multi-Hedia Configuration   Enail   Multi-Hedia Configuration   Enail   Multi-Hedia Configuration   Image: Status   POM   POM Monitor                                                                                                    | VoIP Connections<br>Zones                                 | Mutual Certificate Authentication: 🔘 yes 🜻 No                                |   |  |  |  |
| Speech Parameters ,<br>Bandard<br>Curbon<br>Echeculed<br>Multi-Hote Glac Configuration<br>Email<br>HTML<br>SMS Speech Servers<br>ASR: No ASR TITS: No TTS T<br>Application Launch Application Launch Inbound © Inbound Default © Outbound<br>Number © Number Range © URI<br>Called Number; Add Speech Parameters ,<br>Reporting Parameters ,                                                                                                    | Certificates                                              | Basic Authentication: 🔘 Yes 🖲 No                                             |   |  |  |  |
| Cutotom   Scheduled   • Multi-Hedia Configuration   Email   wTmL   SNS   POM   POM   POM   POM Hame   POM Monitor                                                                                                    | * Reports                                                 | Speech Servers                                                               |   |  |  |  |
| Application Launch  Application Launch  Application Launch  Application Launch  Add  Add  Z201234  Speech Parameters  Reporting Parameters                                                                                                    | Custom<br>Scheduled<br>• Multi-Media Configuration        | ASR: No ASR • TTS: No TTS •                                                  |   |  |  |  |
| POM POM Hume pom linbound © Inbound Default © Outbound     Inbound © Inbound Default © Outbound     Number © Number Range © URI Called Number:     Add     Z201234     Remove     Speech Parameters > Reporting Parameters >                                                                                                    | HTML                                                      | Application Launch                                                           |   |  |  |  |
| Called Numbers Add                                                                                                    | * POM<br>POM Home                                         | Inbound Inbound Default O Outbound                                           |   |  |  |  |
| 2201234 Remove                                                                                                    |                                                           | 🖲 Number 🔍 Number Range 🔍 URI                                                |   |  |  |  |
| Speech Parameters ><br>Reporting Parameters >                                                                                                    |                                                           | Cailed Number: Add                                                           |   |  |  |  |
| Speech Parameters ><br>Reporting Parameters >                                                                                                    |                                                           |                                                                              |   |  |  |  |
| Reporting Parameters >                                                                                                    |                                                           | *                                                                            |   |  |  |  |
| Save Apply Cancel Help                                                                                                    |                                                           | Reporting Parameters + Advanced Parameters +                                 |   |  |  |  |

# 6. Configure CallVU Mobile Digital Engagement

There is no configuration required on the Mobile Digital Engagement application. The Mobile Digital Engagement application can be downloaded and installed on Android and IOS devices as well as being accessed via a browser on the smartphone.

# 7. Verification Steps

This section provides tests that can be performed to verify correct configuration of the Experience Portal and Mobile Digital Engagement application

## 7.1. Verify Application is answered and prompts are played correctly

When a call is made to the Voice XML application number the correct prompts are played and responses are understood by the application.

# 8. Conclusion

These Application Notes describe the compliance tested configuration used to validate CallVU Mobile Digital Engagement mobile application with Avaya Aura® Experience Portal Version 7.1. A set of feature and functional test cases were performed during Compliance testing. CallVU Mobile Digital Engagement is considered compliant with Avaya Aura® Experience Portal. All of the test cases have passed with any issues and observations outlined in **Section 2.2**.

# 9. Additional References

These documents form part of the Avaya official technical reference documentation suite. Further information may be had from <u>http://support.avaya.com</u> or from your Avaya representative.

- [1] Avaya Aura® Experience Portal 7.1 Overview and Specification
- [2] Deploying Avaya Aura® Experience Portal 7.1 in an Avaya Customer Experience Virtualized Environment

CallVU documentation can be obtained by using the contact details listed in Section 2.3.

[1] CallVU intro

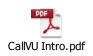

#### ©2016 Avaya Inc. All Rights Reserved.

Avaya and the Avaya Logo are trademarks of Avaya Inc. All trademarks identified by ® and <sup>TM</sup> are registered trademarks or trademarks, respectively, of Avaya Inc. All other trademarks are the property of their respective owners. The information provided in these Application Notes is subject to change without notice. The configurations, technical data, and recommendations provided in these Application Notes are believed to be accurate and dependable, but are presented without express or implied warranty. Users are responsible for their application of any products specified in these Application Notes.

Please e-mail any questions or comments pertaining to these Application Notes along with the full title name and filename, located in the lower right corner, directly to the Avaya DevConnect Program at <u>devconnect@avaya.com</u>.